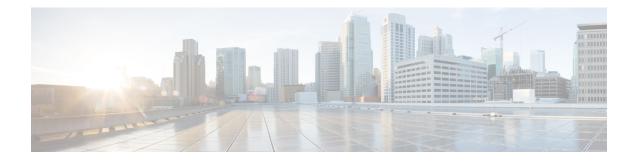

# **Source-Based Rate Limit**

The Source-Based Rate Limit (SBRL) feature prevents congestion of packets on the forwarding processor (FP) to the Route Processor (RP) interface, which can be caused by denial of service (DoS) attacks directed at the Cisco CMTS or by faulty hardware.

### **Finding Feature Information**

Your software release may not support all the features that are documented in this module. For the latest feature information and caveats, see the release notes for your platform and software release. The Feature Information Table at the end of this document provides information about the documented features and lists the releases in which each feature is supported.

### Contents

- Hardware Compatibility Matrix for the Cisco cBR Series Routers, on page 1
- Prerequisites for Source-Based Rate Limit, on page 2
- Restrictions for Source-Based Rate Limit, on page 2
- Information About Source-Based Rate Limit, on page 3
- How to Configure Source-Based Rate Limit, on page 3
- Verifying the Source-Based Rate Limit Configuration, on page 10
- Configuration Example for Source-Based Rate Limit, on page 14
- Default SBRL Configuration, on page 15
- Conversion of SBRL Subscriber-side Configuration from 16.8.x to 16.9.x, on page 15
- Conversion of Divert Rate Limit Configuration on the Cisco uBR10012 Router to SBRL Configuration on the Cisco cBR Series Routers, on page 16
- Additional References, on page 19
- Feature Information for Source-Based Rate Limit, on page 19

# Hardware Compatibility Matrix for the Cisco cBR Series Routers

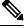

Note

The hardware components that are introduced in a given Cisco IOS-XE Release are supported in all subsequent releases unless otherwise specified.

| Cisco CMTS Platform                       | Processor Engine                                  | Interface Cards                                  |  |
|-------------------------------------------|---------------------------------------------------|--------------------------------------------------|--|
| Cisco cBR-8 Converged Broadband<br>Router | Cisco IOS-XE Release 16.5.1 and<br>Later Releases | Cisco IOS-XE Release 16.5.1 an<br>Later Releases |  |
|                                           | Cisco cBR-8 Supervisor:                           | Cisco cBR-8 CCAP Line Cards:                     |  |
|                                           | • PID—CBR-SUP-250G                                | • PID—CBR-LC-8D30-16U30                          |  |
|                                           | • PID—CBR-CCAP-SUP-160G                           | • PID—CBR-LC-8D31-16U30                          |  |
|                                           | • PID—CBR-CCAP-SUP-60G                            | • PID—CBR-RF-PIC                                 |  |
|                                           |                                                   | • PID—CBR-RF-PROT-PIC                            |  |
|                                           |                                                   | • PID—CBR-CCAP-LC-40G                            |  |
|                                           |                                                   | • PID—CBR-CCAP-LC-40G-R                          |  |
|                                           |                                                   | • PID—CBR-CCAP-LC-G2-R                           |  |
|                                           |                                                   | • PID—CBR-SUP-8X10G-PIC                          |  |
|                                           |                                                   | • PID—CBR-2X100G-PIC                             |  |
|                                           |                                                   | Digital PICs:                                    |  |
|                                           |                                                   | • PID—CBR-DPIC-8X10G                             |  |
|                                           |                                                   | • PID—CBR-DPIC-2X100G                            |  |
|                                           |                                                   | Cisco cBR-8 Downstream PHY<br>Module:            |  |
|                                           |                                                   | • PID—CBR-D31-DS-MOD                             |  |
|                                           |                                                   | Cisco cBR-8 Upstream PHY<br>Modules:             |  |
|                                           |                                                   | • PID—CBR-D31-US-MOD                             |  |

Table 1: Hardware Compatibility Matrix for the Cisco cBR Series Routers

# **Prerequisites for Source-Based Rate Limit**

• You must configure Control-Plane Policing (CoPP) for WAN-side SBRL.

# **Restrictions for Source-Based Rate Limit**

• WAN-IP and Subscriber MAC address entities are identified using a hash, and hash collisions can occur between two (or more) entities.

- On the WAN-side there is no special processing for hash collisions. Sources that hash-collide are rate-limited as if they are the same source.
- The QOS group 99 is reserved for SBRL and cannot be used for other class maps.

### Information About Source-Based Rate Limit

Source-Based Rate Limit (SBRL) feature operates on the punt path in CPP. SBRL identifies and rate-limits the packet streams that can overload the punt path or RP.

Punted packets are sent from the FP to the RP through the FP-to-RP queues. Denial of service (DoS) can occur when:

- The FP-to-RP queues are congested
- The RP cannot process punted packets fast enough

In both cases, the valid punted packets are not processed properly. These situations can be caused deliberately by DoS attacks or by faulty external hardware.

Packet streams identified by SBRL are rate-limited according to configured parameters. Rate-limiting occurs in CPP before the packets reach the FP-to-RP queues. This protects the RP, and also allows other valid punted packets to reach the RP.

SBRL has a separate configuration for the WAN-side and the subscriber-side. WAN-side SBRL is disabled by default. Subscriber-side SBRL has default settings.

### WAN-Side Source-Based Rate Limit

WAN-side SBRL uses Control Plane Policing (CoPP). CoPP specifies the WAN-side packet streams that are directed for SBRL. Both trusted and untrusted sites can be specified using CoPP. Using CoPP, you can specify unlimited trusted sites. Access control list (ACL) is used to specify the trusted sites.

### Subscriber-Side Source-Based Rate Limit

All subscriber-side punts are processed by subscriber-side SBRL. Note that the CoPP processes all punted packets, but there is no dependency between CoPP and subscriber-side SBRL.

## How to Configure Source-Based Rate Limit

This section contains the following:

### Configuring WAN-Side Source-Based Rate Limit

You must enable WAN-side SBRL in two parts:

- 1. Configure Control Plane Policing (CoPP) to specify which packets are subject to SBRL.
- 2. Configure WAN-side SBRL to set the rate-limiting parameters for the specified punt-causes.

In the CoPP policy map, the special action **set qos-group 99** denotes that the packets matching a particular class are subject to WAN-side SBRL. This means that the QOS group 99 is globally reserved for SBRL, and must not be used in other policy-maps.

Packets matching a class without **set qos-group 99** bypass WAN-side SBRL. This means that CoPP is also used to specify trusted traffic streams that are not subject to WAN-side SBRL.

All punted packets are subject to CoPP. So, you must ensure that subscriber-side traffic does not match a trusted class.

WAN-side SBRL identifies traffic streams by hashing the punt cause, VRF index, and source IP address. This value is used as the index for rate-limiting. The router does not perform special processing for hash collisions, so hash-colliding streams are treated as if they are from the same stream.

By default, WAN-side SBRL is disabled.

### Restrictions

All the punted packets are subject to CoPP and punt-policing.

This section contains the following:

### **Configuring Control Plane Policing**

Punted packets matching the trusted class bypass WAN-side SBRL. The rest of the WAN-side punts are sent to WAN-side SBRL.

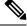

**Note** The following example shows a simple trusted class.

|        | Command or Action                                                                                                  | Purpose                                                                                       |  |  |
|--------|----------------------------------------------------------------------------------------------------|-----------------------------------------------------------------------------------------------|--|--|
| Step 1 | enable                                                                                                    | Enables privileged EXEC mode.                                                                 |  |  |
|        | Example:                                                                                                    | • Enter your password, if prompted.                                                           |  |  |
|        | Router> enable                                                                                                    |                                                                                               |  |  |
| Step 2 | configure terminal                                                                                                 | Enters global configuration mode.                                                             |  |  |
|        | Example:                                                                                                    |                                                                                               |  |  |
|        | Router# configure terminal                                                                                         |                                                                                               |  |  |
| Step 3 | access-list access-list-number permit protocol {any           host {address   name}} {any   host {address   name}} | Configures an access list for filtering frames by protocol type.                              |  |  |
|        | tos tos<br>Example:                                                                                                | NoteSince all the punted packets are subject to<br>CoPP, you must ensure that subscriber-side |  |  |
|        | Router(config)# access-list 130 permit ip<br>192.168.1.10 0.0.0.0 192.168.1.11 0.0.0.0 tos 4                       | traffic does not match a trusted class.                                                       |  |  |
| Step 4 | class-map class-map-name                                                                                           | Creates a class-map and enters QoS class-map                                                  |  |  |
|        | Example:                                                                                                    | configuration mode.                                                                           |  |  |

#### Procedure

|         | Command or Action                                                                                                    | Purpose                                                                                                    |  |  |  |
|---------|----------------------------------------------------------------------------------------------------|----------------------------------------------------------------------------------------------------|--|--|--|
|         | <pre>Router(config)# class-map match-all sbrl_v4_trusted</pre>                                                                                                    |                                                                                                    |  |  |  |
| Step 5  | match access-group access-list-index<br>Example:<br>Router(config-cmap)# match access-group 130                                                                                 | Specifies access groups to apply to an identity policy. The range of is from 1 to 2799.                                                                    |  |  |  |
| Step 6  | exit<br>Example:<br>Router(config-cmap)# exit                                                                                                    | Exits QoS class-map configuration mode and returns to global configuration mode.                                                                           |  |  |  |
| Step 7  | <pre>policy-map policy-map-name Example: Router(config) # policy-map copp_policy</pre>                                                                                          | Specifies a service policy and enters QoS policy-map configuration mode.                                                                                   |  |  |  |
| Step 8  | <pre>class class-map-name Example: Router(config)# class sbrl_v4_trusted</pre>                                                                                                  | Enters QoS policy-map class configuration mode.                                                                                                    |  |  |  |
| Step 9  | <pre>police rate units pps conform-action action exceed-action action Example: Router(config-pmap-c)# police rate 1000 pps conform-action transmit exceed-action transmit</pre> | Polices traffic destined for the control plane at a specified rate.         Note       The rate is irrelevant if both the configured actions are transmit. |  |  |  |
| Step 10 | exit<br>Example:<br>Router(config-pmap-c)# exit                                                                                                    | Exits policy-map class police configuration mode                                                                                                    |  |  |  |
| Step 11 | class class-default<br>Example:<br>Router(config-pmap)# class class-default                                                                                                    | Specifies the action to take on the packets that do not match<br>any other class in the policy map.                                                        |  |  |  |
| Step 12 | <pre>set qos-group 99 Example: Router(config-pmap-c)# set qos-group 99</pre>                                                                                                    | Enables WAN-side SBRL for the packets that match this class.                                                                                               |  |  |  |
| Step 13 | exit<br>Example:<br>Router(config-pmap-c)# exit                                                                                                    | Exits policy-map class configuration mode                                                                                                    |  |  |  |
| Step 14 | exit<br>Example:<br>Router(config-pmap)# exit                                                                                                    | Exits policy-map configuration mode                                                                                                    |  |  |  |

|         | Command or Action                                                                                                    | Purpose                                                                                                    |  |  |
|---------|----------------------------------------------------------------------------------------------------|----------------------------------------------------------------------------------------------------|--|--|
| Step 15 | <pre>control-plane [host   transit   cef-exception] Example: Router(config)# control-plane</pre>                        | Associates or modifies attributes (such as a service policy) that are associated with the control plane of the router and enters control plane configuration mode. |  |  |
| Step 16 | <pre>service-policy {input   output} policy-map-name Example: Router(config-cp)# service-policy input copp_policy</pre> | Attaches a policy map to a control plane.                                                                                                    |  |  |
| Step 17 | end<br>Example:<br>Router(config-cp)# end                                                                               | Exits control plane configuration mode and returns to privileged EXEC mode.                                                                                        |  |  |

### **Enabling WAN-Side Source-Based Rate Limit**

Procedure

|        | Command or Action                                                        | Purpose                                                                                                    |  |  |
|--------|--------------------------------------------------------------------------|----------------------------------------------------------------------------------------------------|--|--|
| Step 1 | enable                                                                   | Enables privileged EXEC mode.                                                                                                    |  |  |
|        | Example:                                                                 | • Enter your password, if prompted.                                                                                                  |  |  |
|        | Router> enable                                                           |                                                                                                    |  |  |
| Step 2 | configure terminal                                                       | Enters global configuration mode.                                                                                                    |  |  |
|        | Example:                                                                 |                                                                                                    |  |  |
|        | Router# configure terminal                                               |                                                                                                    |  |  |
| Step 3 | platform punt-sbrl wan punt-cause punt-cause                             | Configures WAN-side rate limit.                                                                                                    |  |  |
|        | rate-per-1-sec rate                                                      | • <b>punt-cause</b> <i>punt-cause</i> —Specifies the punt-cause value in number 1 to 107 or string.                                  |  |  |
|        | Example:                                                                 |                                                                                                    |  |  |
|        | Router(config)# platform punt-sbrl wan punt-cause<br>10 rate-per-1-sec 4 | • <b>rate-per-1-sec</b> <i>rate</i> —Specifies the rate in packets per second. The range is from 1 to 256, specified in powers-of-2. |  |  |

### **Configuring WAN-Side Quarantine**

The WAN-side quarantine extends the WAN-side SBRL configuration. When a traffic stream enters quarantine, all punted packets in the stream are dropped for the configured period.

| Procedure |
|-----------|
|-----------|

| Command or Action Purpose |          | Purpose                             |  |
|---------------------------|----------|-------------------------------------|--|
| Step 1                    | enable   | Enables privileged EXEC mode.       |  |
|                           | Example: | • Enter your password, if prompted. |  |

|        | Command or Action                                                                                                    | Purpose                                                                                                    |
|--------|----------------------------------------------------------------------------------------------------|----------------------------------------------------------------------------------------------------|
|        | Router> enable                                                                                                    |                                                                                                    |
| Step 2 | configure terminal                                                                                                    | Enters global configuration mode.                                                                                                    |
|        | <b>Example:</b><br>Router# <b>configure terminal</b>                                                                                                    |                                                                                                    |
| Step 3 | <pre>platform punt-sbrl wan punt-cause punt-cause rate-per-1-sec rate quarantine-time time burst-factor burst-factor Example: Router(config) # platform punt-sbrl wan punt-cause 10 rate-per-1-sec 4 quarantine-time 10 burst-factor 500</pre> | <ul> <li>Configures quarantine for the WAN-side packet stream.</li> <li>punt-cause <i>punt-cause</i>—Specifies the punt-cause value in number 1 to 107 or string.</li> <li>rate-per-1-sec <i>rate</i>—Specifies the rate limit in packets per second. The range is from 1 to 256, specified in powers-of-2.</li> <li>quarantine-time <i>time</i>—Specifies the quarantine time, in minutes. The range is from 1 to 60.</li> <li>burst-factor <i>burst-factor</i>—Specifies the burst-factor, in number of packets. The range is from 50 to 1000.</li> </ul> |

### Example

When (burst-factor x rate) packets arrive at a rate faster than rate, the packet stream enters quarantine.

For example, during a DoS attack, when the following occurs:

- Punted packets from a WAN-side source are arrive at 100 packets per second.
- WAN-side SBRL is configured with a rate of 4 packets per second, quarantine time of 10 minutes, and burst-factor of 500 packets.

The packet rate is significantly higher than the configured rate. Therefore, when  $2000 (4 \times 500)$  packets have arrived, the packet stream enters into quarantine. Quarantine is activated at 20 seconds (2000 packets per 100 packets per second), and all punted packets from the stream are dropped for 10 minutes. After 10 minutes, the quarantine is deactivated.

The quarantine calculations restart immediately. So, if the scanning attack is continuous, quarantine is reactivated after the next 20 seconds.

### **Configuring Subscriber-Side Source-Based Rate Limit**

### Restrictions

- All punted packets are subject to CoPP and punt-policing.
- The ARP-filter handles the subscriber-side ARP packets. ARP packets are not processed by subscriber-side SBRL.
- The maximum rate is 255. Due to this, the configured rate of 256 from 16.8.X will not transfer properly. A new command must be entered to transfer the configuration.

Subscriber-MAC address SBRL identifies traffic streams by hashing the punt cause and the source MAC address. The hash value is used as the index for rate-limiting. Hash-collision detection is performed so that all traffic streams are processed separately.

Default settings for subscriber-side SBRL are listed in this topic. Using the 'no' configuration returns the rate to the default value.

Rate-limiting is performed using a 2-color token-bucket algorithm. The rate is specified in packets-per-4-seconds, in the range [1, 255]. This translates to a packets-per-second rate in the range [0.25,  $\sim$ 64]. The optional bucket-size is specified in packets, in the range [1, 255]. If not specified, then bucket-size is set equal to rate.

The "no-drop" keyword disables rate-limiting for the specified punt-cause.

There is an optional quarantine configuration. When a traffic stream enters quarantine, all punted packets in the stream are dropped for the configured period. A traffic stream enters quarantine when (burst-factor x rate) packets arrive at a rate faster than rate. An example would be that of a faulty cable modem that continuously sends DHCPv6 solicits.

- DHCPv6 solicits from the faulty cable modem arrive at 100 packets/second, and are all punted.
- Subscriber-side SBRL is configured with a rate-per-4-sec of 8 (i.e. 2 packets-per-sec), quarantine time of 10 minutes, and burst-factor of 500 packets.

The traffic stream rate is higher than the configured rate. Therefore, when approximately 1000 (2 x 500) packets have arrived, the traffic stream enters quarantine. The quarantine happens after about 10 seconds (1000 packets at 100 packets per second), and all punted packets from the stream are dropped for 10 minutes. After 10 minutes, the quarantine is deactivated. The quarantine calculations restart immediately, so if the traffic stream remains continuous, quarantine is reactivated after the next 10 seconds.

#### 1. enable

Router> enable

Enables privileged EXEC mode. Enter your password, if prompted.

### 2. configure terminal

Router# configure terminal

Enters global configuration mode.

**3.** platform punt-sbrl subscriber punt-causepunt-causerate-per-4-sec rate [bucket-sizebucket-size] [quarantine-timetimeburst-factor]

Configures subscriber-MAC address SBRL.

- punt-cause punt-cause Specifies the punt cause.
- rate-per-4-sec rate Specifies the rate in packets per 4-seconds. The range is from 1 to 255.
- **bucket**-sizebucket-size Specifies the bucket-size in packets. The range is from 1 to 255. If bucket-size is not entered, the bucket-size is set equal to the rate.
- quarantine-time time- Specifies the quarantine time, in minutes. The range is from 1 to 60.
- **burst-factor** *burst-factor* Specifies the burst-factor, in number of packets. The range is from 50 to 1000.

### **Configuring Source-Based Rate Limit Ping-Bypass**

Follow the steps below to configure source-based rate limit ping-bypass.

### Procedure

|        | Command or Action                               | Purpose                                         |
|--------|-------------------------------------------------|-------------------------------------------------|
| Step 1 | enable                                          | Enables privileged EXEC mode.                   |
|        | Example:                                        | • Enter your password, if prompted.             |
|        | Router> enable                                  |                                                 |
| Step 2 | configure terminal                              | Enters global configuration mode.               |
|        | Example:                                        |                                                 |
|        | Router# configure terminal                      |                                                 |
| Step 3 | platform punt-sbrl ping-bypass                  | Configures source-based rate limit ping-bypass. |
|        | Example:                                        |                                                 |
|        | Router(config) # platform punt-sbrl ping-bypass |                                                 |

### **Configuring Punt Policing**

The punt policer aggregates all packets (both subscriber-side and WAN-side) with the specified punt cause, and rate-limits them according to the configured parameters.

|        | Command or Action                                                             | Purpose                                                                                                 |  |
|--------|-------------------------------------------------------------------------------|----------------------------------------------------------------------------------------------------|--|
| Step 1 | enable                                                                        | Enables privileged EXEC mode.                                                                           |  |
|        | Example:                                                                      | • Enter your password, if prompted.                                                                     |  |
|        | Router> enable                                                                |                                                                                                    |  |
| Step 2 | configure terminal                                                            | Enters global configuration mode.                                                                       |  |
|        | <b>Example:</b><br>Router# <b>configure terminal</b>                          |                                                                                                    |  |
| Step 3 | <pre>platform punt-policer { cable-snmp   punt-cause } punt-rate [high]</pre> | Configures punt policing.<br>• <i>punt-cause</i> —Specifies the punt cause value.                       |  |
|        | <b>Example:</b><br>Router(config)# platform punt-policer 1 10                 | <ul> <li>cable-snmp—This is the punt-cause assigned to SNM packets destined to the CMTS.</li> </ul>     |  |
|        |                                                                               | • <i>punt-rate</i> —Specifies the rate in packets/second. The range is from 10 to 300000.               |  |
|        |                                                                               | • <b>high</b> —(Optional) Specifies that the punt policing is performed only for high priority traffic. |  |

### Procedure

### Verifying the Source-Based Rate Limit Configuration

show cable dp sbrl config—Displays the SBRL configuration, including default settings. This is
equivalent to show running-config all | include punt-sbrl.

Following is a sample output of the command:

```
Router# show cable dp sbrl config
platform punt-sbrl wan punt-cause for-us-data rate-per-1-sec 8
platform punt-sbrl wan punt-cause glean-adj rate-per-1-sec 4 quarantine-time 10
burst-factor 1000
platform punt-sbrl subscriber punt-cause for-us-data rate-per-4-sec 32 bucket-size 32
platform punt-sbrl subscriber punt-cause for-us-ctrl rate-per-4-sec 8 bucket-size 8
platform punt-sbrl subscriber punt-cause cable-13-mobility rate-per-4-sec 16 bucket-size
16
platform punt-sbrl subscriber punt-cause sv-match-unknown rate-per-4-sec 4 bucket-size
4
platform punt-sbrl subscriber punt-cause cable-pre-req rate-per-4-sec 8 bucket-size 8
platform punt-sbrl subscriber punt-cause cbl-dhcpv6-solicit rate-per-4-sec 8 bucket-size
8
platform punt-sbrl subscriber punt-cause cbl-dhcpv6-req rate-per-4-sec 8 bucket-size 8
platform punt-sbrl subscriber punt-cause cbl-dhcpv6-sub rate-per-4-sec 8 bucket-size 8
platform punt-sbrl subscriber punt-cause cbl-dhcpv4-sub rate-per-4-sec 8 bucket-size 8
platform punt-sbrl subscriber punt-cause cbl-dhcpv4-disc-req rate-per-4-sec 8 bucket-size
8
```

• show access-lists — Displays the access list information for verifying CoPP configuration.

Following is a sample output of the command:

Router# show access-lists

```
Extended IP access list 120

10 permit ip any any dscp af31

20 permit ip any any dscp cs2

30 permit ip any any dscp af21

40 permit ip 68.86.0.0 0.1.255.255 any

IPv6 access list TRUSTEDV6

permit ipv6 2001:558::/32 any sequence 10
```

• show policy-map *policy-map-name*—Displays the information for the policy map.

Following is a sample output of the command:

```
Router# show policy-map copp_policy
```

```
Policy Map copp_policy
Class sbrl_trusted
police rate 1000 pps
conform-action transmit
exceed-action transmit
Class class-default
set qos-group 99
```

• show policy-map control-plane—Displays the control plane policy map information.

Following is a sample output of the command:

```
Router# show policy-map control-plane
```

Control Plane

```
Service-policy input: copp_policy
 Class-map: sbrl trusted (match-any)
    0 packets, 0 bytes
   5 minute offered rate 0000 bps, drop rate 0000 bps
   Match: access-group 120
   Match: access-group name TRUSTEDV6
   police:
       rate 1000 pps, burst 244 packets
      conformed 0 packets, 0 bytes; actions:
       transmit
      exceeded 0 packets, 0 bytes; actions:
       transmit
      conformed 0 pps, exceeded 0 pps
 Class-map: class-default (match-any)
    28 packets, 4364 bytes
   5 minute offered rate 0000 bps, drop rate 0000 bps
   Match: any
   OoS Set
      gos-group 99
       Marker statistics: Disabled
```

• show platform hardware qfp active infrastructure punt sbrl—Displays the SBRL statistics.

Following is a sample output of the command:

Router # show platform hardware qfp active infrastructure punt sbrl

```
SBRL statistics
Subscriber MAC-addr
 drop-cnt evict-cnt quar MAC-Address
                                ID punt-cause
   10000
           10000 0 0010.88a3.0456 101 cable-13-mobility
WAN-IPv4
drop-cnt evict-cnt quar VRF cause IP-address
_____
  456788
          456788 0 0 050 1.2.0.66
WAN-IPv6
drop-cnt evict-cnt quar VRF cause IP-address
                _____
  129334 129334 1 0 011 3046:1829:fefb::ddd1
    965
          965
                 0 0 011 2001:420:2c7f:fc01::3
. . .
```

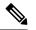

**Note** The value of *quar* is either 0 or 1. The value 1 indicates that quarantine is activated.

Before Cisco IOS XE Gibraltar 16.12.1z1, the *quar* value is updated only when a packet from the source is dropped. If a source enters quarantine, and then stops sending packets, the *quar* value remains 1. However, the *drop-cnt* does not increment.

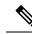

- Note The SBRL statistics algorithm stores the data for the worst offenders. Sources that drop only a few packets are displayed in the table initially, but may be overwritten if the drop-cnt does not increase continuously. The evict-cnt increases in tandem with drop-cnt, but begins to decrease when a source is no longer being actively rate-limited. When the evict-cnt drops below 10, the record may be overwritten.
  - show platform hardware qfp active infrastructure punt statistics type global-drop—Displays the global punt policer statistics.

Following is a sample output of the command:

Router# show platform hardware qfp active infrastructure punt statistics type global-drop

Global Drop Statistics

Number of global drop counters = 22

| Counter ID | Drop Counter Name                       | Packets |
|------------|-----------------------------------------|---------|
| 000        | INVALID COUNTER SELECTED                | 0       |
| 001        | INIT PUNT INVALID PUNT MODE             | 0       |
| 002        | INIT PUNT INVALID PUNT CAUSE            | 0       |
| 003        | INIT PUNT INVALID INJECT CAUSE          | 0       |
| 004        | INIT PUNT MISSING FEATURE HDR CALLBACK  | 0       |
| 005        | INIT_PUNT_EXT_PATH_VECTOR_REQUIRED      | 0       |
| 006        | INIT_PUNT_EXT_PATH_VECTOR_NOT_SUPPORTED | 0       |
| 007        | INIT_INJ_INVALID_INJECT_CAUSE           | 0       |
| 008        | INIT_INJ_MISSING_FEATURE_HDR_CALLBACK   | 0       |
| 009        | PUNT INVALID PUNT CAUSE                 | 0       |
| 010        | PUNT_INVALID_COMMON_HDR_VERSION         | 0       |
| 011        | PUNT_INVALID_PLATFORM_HDR_VERSION       | 0       |
| 012        | PUNT_PATH_NOT_INITIALIZED               | 0       |
| 013        | PUNT_GPM_ALLOC_FAILURE                  | 0       |
| 014        | PUNT_TRANSITION_FAILURE                 | 0       |
| 015        | PUNT_DELAYED_PUNT_PKT_SB_NOT_IN_USE     | 0       |
| 016        | PUNT_CAUSE_GLOBAL_POLICER               | 0       |
| 017        | INJ_INVALID_INJECT_CAUSE                | 0       |
| 018        | INJ_INVALID_COMMON_HDR_VERSION          | 0       |
| 019        | INJ_INVALID_PLATFORM_HDR_VERSION        | 0       |
| 020        | INJ_INVALID_PAL_HDR_FORMAT              | 0       |
| 021        | PUNT_GPM_TX_LEN_EXCEED                  | 0       |

### • show platform hardware qfp active infrastructure punt summary [threshold

threshold-value]—Displays the punt path rate-limiting summary.

Following is a sample output of the command:

Router# show platform hardware qfp active infrastructure punt summary

Punt Path Rate-Limiting summary statistics

| Subscriber-side<br>ID punt cause CPP punt CoPP ARPfilt/SBRL per-cause global |                 |     |   |   |   |   |  |
|------------------------------------------------------------------------------|-----------------|-----|---|---|---|---|--|
| 050 IPv                                                                      | 6 Bad hop limit | 22  | 0 | 0 | 0 | 0 |  |
|                                                                              | 6 packet        | 13  | 0 | 0 | 0 | 0 |  |
|                                                                              | not online      | 335 | 0 | 0 | 0 | 0 |  |

WAN-side

| ID  | punt cause           | CPP punt  | CoPP | SBRL | per-cause | global |
|-----|----------------------|-----------|------|------|-----------|--------|
| 017 | IPv6 Bad hop limit   | 471       | 0    | 0    | 0         | 0      |
| 018 | IPV6 Hop-by-hop Opti | ons 29901 | 0    | 0    | 1430      | 0      |
| 024 | Glean adjacency      | 111       | 0    | 0    | 0         | 0      |
| 025 | Mcast PIM signaling  | 19        | 0    | 0    | 0         | 0      |
| 050 | IPv6 packet          | 11        | 0    | 0    | 0         | 0      |

• show platform software punt-policer—Displays the punt policer configuration and statistics.

Following is a sample output of the command:

Router# show platform software punt-policer

Per Punt-Cause Policer Configuration and Packet Counters

| Punt  |                           | Configur | ed (pps) | Conform Pac | ckets | Dropped Pa | ckets |
|-------|---------------------------|----------|----------|-------------|-------|------------|-------|
| Cause | Description               | Normal   | High     | Normal      | High  | Normal     | High  |
|       |                           |          |          |             |       |            |       |
| 2     | IPv4 Options              | 4000     | 3000     | 0           | 0     | 0          | 0     |
| 3     | Layer2 control and legacy | 40000    | 10000    | 16038       | 0     | 0          | 0     |
| 4     | PPP Control               | 2000     | 1000     | 0           | 0     | 0          | 0     |
| 5     | CLNS IS-IS Control        | 2000     | 1000     | 0           | 0     | 0          | 0     |
| 6     | HDLC keepalives           | 2000     | 1000     | 0           | 0     | 0          | 0     |
| 7     | ARP request or response   | 2000     | 1000     | 0           | 49165 | 0          | 0     |
| 8     | Reverse ARP request or re | 2000     | 1000     | 0           | 0     | 0          | 0     |
| 9     | Frame-relay LMI Control   | 2000     | 1000     | 0           | 0     | 0          | 0     |
| 10    | Incomplete adjacency      | 2000     | 1000     | 0           | 0     | 0          | 0     |
| 11    | For-us data               | 40000    | 5000     | 279977      | 0     | 0          | 0     |
| 12    | Mcast Directly Connected  | 2000     | 1000     | 0           | 0     | 0          | 0     |
|       |                           |          |          |             |       |            |       |

• show platform hardware qfp active infrastructure punt policer summary—Displays the punt policer summary.

Following is a sample output of the command:

Router# show platform hardware qfp active infrastructure punt policer summary

QFP Punt Policer Config Summary

| Policer<br>Handle | Rate<br>(pps) | PeakRate<br>(pps) | ConformBurst<br>(pps) | ExceedBurst<br>(pps) | Scaling<br>Factor |
|-------------------|---------------|-------------------|-----------------------|----------------------|-------------------|
| 001               | 300000        | 0                 | 2288                  | 2288                 | 0                 |
| 002               | 4000          | 0                 | 4000                  | 0                    | 0                 |
| 003               | 3000          | 0                 | 3000                  | 0                    | 0                 |
| 004               | 40000         | 0                 | 40000                 | 0                    | 0                 |
| 005               | 10000         | 0                 | 10000                 | 0                    | 0                 |
| 006               | 2000          | 0                 | 2000                  | 0                    | 0                 |
| 007               | 1000          | 0                 | 1000                  | 0                    | 0                 |
| 008               | 2000          | 0                 | 2000                  | 0                    | 0                 |
| 009               | 1000          | 0                 | 1000                  | 0                    | 0                 |
| 010               | 2000          | 0                 | 2000                  | 0                    | 0                 |
| 011               | 1000          | 0                 | 1000                  | 0                    | 0                 |
| 012               | 2000          | 0                 | 2000                  | 0                    | 0                 |
| 013               | 1000          | 0                 | 1000                  | 0                    | 0                 |
| 014               | 2000          | 0                 | 2000                  | 0                    | 0                 |
|                   |               |                   |                       |                      |                   |

## **Configuration Example for Source-Based Rate Limit**

### **Example: WAN-Side SBRL Configuration**

```
access-list 120 permit ip any any dscp af31
access-list 120 permit ip any any dscp cs2
access-list 120 permit ip any any dscp af21
access-list 120 permit ip 192.168.1.10 0.1.255.255 any
ipv6 access-list TRUSTEDV6
 permit ipv6 any any dscp af31
  permit ipv6 any any dscp cs2
  permit ipv6 any any dscp af21
 permit ipv6 2001:558::/32 any
class-map match-all sbrl trusted v4
 match access-group 120
class-map match-all sbrl trusted v6
  match access-group name TRUSTEDV6
policy-map copp policy
  ! TPv4 trusted:
  ! Specified rate is irrelevant.
  ! No special action; these packets bypass WAN-side SBRL.
 class sbrl trusted v4
   police rate 1000 pps conform transmit exceed transmit
  ! IPv6 trusted:
  ! Specified rate is irrelevant.
  ! No special action; these packets bypass WAN-side SBRL.
  class sbrl_trusted_v6
   police rate 1000 pps conform transmit exceed transmit
  ! add other classes here, if necessary
  ! Special action to activate WAN-side SBRL for this class.
 class class-default
   set qos-group 99
control-plane
 service-policy input copp policy
platform punt-sbrl wan punt-cause for-us-data rate-per-1-sec 4
```

platform punt-sbrl wan punt-cause glean-adj rate-per-1-sec 4 quarantine-time 10 burst-factor 1000

### Example: Subscriber-Side SBRL Configuration

platform punt-sbrl subscriber punt-cause cbl-dhcpv6-solicit rate-per-4-sec 2 bucket-size 8 platform punt-sbrl subscriber punt-cause sv-match-unknown rate-per-4-sec 4 bucket-size 10 quarantine-time 5 burst-factor 500

## **Default SBRL Configuration**

Because of the dependency on CoPP, WAN-side SBRL is disabled by default. There is no default WAN-side SBRL configuration.

Subscriber-side SBRL has the following default settings:

```
platform punt-sbrl subscriber punt-cause for-us-data rate-per-4-sec 32 bucket-size 32
platform punt-sbrl subscriber punt-cause for-us-ctrl rate-per-4-sec 8 bucket-size 8
platform punt-sbrl subscriber punt-cause cable-13-mobility rate-per-4-sec 16 bucket-size 16
platform punt-sbrl subscriber punt-cause sv-match-unknown rate-per-4-sec 4 bucket-size 4
platform punt-sbrl subscriber punt-cause cable-pre-reg rate-per-4-sec 8 bucket-size 8
platform punt-sbrl subscriber punt-cause cbl-dhcpv6-solicit rate-per-4-sec 8 bucket-size 8
platform punt-sbrl subscriber punt-cause cbl-dhcpv6-reg rate-per-4-sec 8 bucket-size 8
platform punt-sbrl subscriber punt-cause cbl-dhcpv6-reg rate-per-4-sec 8 bucket-size 8
platform punt-sbrl subscriber punt-cause cbl-dhcpv6-sub rate-per-4-sec 8 bucket-size 8
platform punt-sbrl subscriber punt-cause cbl-dhcpv4-sub rate-per-4-sec 8 bucket-size 8
platform punt-sbrl subscriber punt-cause cbl-dhcpv4-sub rate-per-4-sec 8 bucket-size 8
platform punt-sbrl subscriber punt-cause cbl-dhcpv4-sub rate-per-4-sec 8 bucket-size 8
platform punt-sbrl subscriber punt-cause cbl-dhcpv4-sub rate-per-4-sec 8 bucket-size 8
```

# **Conversion of SBRL Subscriber-side Configuration from 16.8.x** to 16.9.x

In 16.9.x, several new punt-causes were added for DHCP packets on the subscriber-side. This means that the recommended configuration for 16.8.x does not match up with the default configuration in 16.9.x.

In 16.8.x, the cable-dhcp punt-cause is used by both subscriber-side and WAN-side DHCP punts. In 16.9.x, new punt-causes were added on the subscriber-side for DHCP packets, with the result that the cable-dhcp punt-cause is used ONLY for WAN-side DHCP punts. This means that configuring a rate for cable-dhcp on the subscriber-side is meaningless. The chart below shows the DHCP-related punt-causes for 16.8.x and 16.9.x. In 16.9.x, all the subscriber-side DHCP punt-causes have default SBRL settings.

#### Table 2: 16.8.x

| punt-cause         | Origin  | Description            |
|--------------------|---------|------------------------|
| cbl-dhcpv6-solicit | sub     | DHCPv6 solicit         |
| cbl-dhcpv6-req     | sub     | DHCPv6 request         |
| cable-dhcp         | sub/WAN | all other DHCP packets |

#### Table 3: 16.9.x

| punt-cause         | Origin | Description    |
|--------------------|--------|----------------|
| cbl-dhcpv6-solicit | sub    | DHCPv6 solicit |
| cbl-dhcpv6-req     | sub    | DHCPv6 request |

| punt-cause          | Origin | Description                            |
|---------------------|--------|----------------------------------------|
| cbl-dhcpv6-sub      | sub    | all other (sub-side) DHCPv6<br>packets |
| cbl-dhcpv4-disc-req | sub    | DHCPv4 discover & request              |
| cbl-dhcpv4-sub      | sub    | all other (sub-side) DHCPv4<br>packets |
| cable-dhcp          | WAN    | all (WAN-side) DHCP packets            |

# Conversion of Divert Rate Limit Configuration on the Cisco uBR10012 Router to SBRL Configuration on the Cisco cBR Series Routers

#### Divert Rate Limit Configuration on the Cisco uBR10012 Router

The following is a sample Divert Rate Limit (DRL) configuration on the Cisco uBR10012 router:

```
service divert-rate-limit ip fib_rp_glean rate 4 limit 4
service divert-rate-limit ip fib_rp_dest rate 4 limit 4
service divert-rate-limit ip fib_rp_punt rate 4 limit 4
service divert-rate-limit ipv6 ipv6_rp_dest rate 4 limit 4
service divert-rate-limit ipv6 ipv6_rp_glean rate 4 limit 4
service divert-rate-limit ipv6 ipv6_rp_glean rate 4 limit 4
service divert-rate-limit trusted-site 0.0.0.0 0.0.0.0 tos 0x68 mask 0xFF
service divert-rate-limit trusted-site 0.0.0.0 0.0.0.0 tos 0x40 mask 0xFF
service divert-rate-limit trusted-site 0.0.0.0 0.0.0.0 tos 0x40 mask 0xFF
service divert-rate-limit trusted-site 0.0.0.0 0.0.0.0 tos 0x40 mask 0xFF
service divert-rate-limit trusted-site 0.0.0.0 0.0.0.0 tos 0x40 mask 0xFF
service divert-rate-limit trusted-site 0.0.0.0 0.0.0.0 tos 0x48 mask 0xFF
service divert-rate-limit trusted-site-ipv6 ::/0 traffic-class 0x40 mask 0xFF
service divert-rate-limit trusted-site-ipv6 ::/0 traffic-class 0x68 mask 0xFF
service divert-rate-limit trusted-site-ipv6 ::/0 traffic-class 0x68 mask 0xFF
service divert-rate-limit trusted-site-ipv6 ::/0 traffic-class 0x68 mask 0xFF
service divert-rate-limit trusted-site-ipv6 ::/0 traffic-class 0x68 mask 0xFF
service divert-rate-limit trusted-site-ipv6 ::/0 traffic-class 0x68 mask 0xFF
service divert-rate-limit trusted-site-ipv6 ::/0 traffic-class 0x68 mask 0xFF
service divert-rate-limit trusted-site-ipv6 ::/0 traffic-class 0x68 mask 0xFF
service divert-rate-limit trusted-site-ipv6 ::/0 traffic-class 0x68 mask 0xFF
service divert-rate-limit trusted-site-ipv6 ::/0 traffic-class 0x68 mask 0xFF
service divert-rate-limit trusted-site-ipv6 ::/0 traffic-class 0x68 mask 0xFF
```

```
interface Cablex/y/z
    cable divert-rate-limit rate 4 limit 30
```

In Cisco IOS Release 12.2(33)SCH2, the **divert-rate-limit max-rate wan** command was introduced on the Cisco uBR10012 router. This configuration limits the aggregate rate of diverted packets on the WAN-side, on a per-divert-code basis. The following is the recommended best-practice configuration for the **divert-rate-limit max-rate wan** command:

```
service divert-rate-limit max-rate wan fib_rp_glean rate 5000
service divert-rate-limit max-rate wan fib_rp_punt rate 5000
service divert-rate-limit max-rate wan fib_rp_dest rate 40000
service divert-rate-limit max-rate wan ipv6_fib_glean rate 5000
service divert-rate-limit max-rate wan ipv6 fib_punt rate 5000
```

service divert-rate-limit max-rate wan ipv6 fib dest rate 40000

#### SBRL Configuration on the Cisco cBR Series Routers

The DRL functionality is called as Source-Based Rate Limit (SBRL) on the Cisco cBR Series Routers. The punt-path has three layers of protection:

- CoPP, on page 17
- SBRL, on page 18
- Punt Policer, on page 18

### CoPP

CoPP is used to specify the trusted sites and activate WAN-side SBRL. However, since CoPP applies to all punted packets, you must ensure that cable-side punts do not match the trusted sites.

The following is a sample CoPP configuration, which is equivalent to the configuration on the Cisco uBR10012 router:

```
access-list 120 permit ip any any dscp af31
access-list 120 permit ip any any dscp cs2
access-list 120 permit ip any any dscp af21
access-list 120 permit ip 68.86.0.0 0.1.255.255 any
ipv6 access-list TRUSTEDV6
   permit ipv6 any any dscp af31
   permit ipv6 any any dscp cs2
   permit ipv6 any any dscp af21
   permit ipv6 2001:558::/32 any
class-map match-all sbrl trusted v4
   match access-group 120
class-map match-all sbrl trusted v6
   match access-group name TRUSTEDV6
policy-map copp policy
   class sbrl trusted v4
     police rate 1000 pps conform transmit exceed transmit
   class sbrl trusted v6
     police rate 1000 pps conform transmit exceed transmit
   class class-default
     set qos-group 99
control-plane
   service-policy input copp_policy
```

Note

• The set qos-group 99 command activates SBRL for the specified class.

- The police rate for **sbrl\_trusted\_v***x* is irrelevant, as both actions are set to **transmit**.
- You can add other trusted sites, as necessary.

#### SBRL

The following subscriber-side SBRL configuration is recommended. This configuration covers the expected subscriber-side punt-causes.

```
platform punt-sbrl subscriber punt-cause for-us-data rate-per-4-sec 32
platform punt-sbrl subscriber punt-cause for-us-ctrl rate-per-4-sec 8
platform punt-sbrl subscriber punt-cause sv-match-unknown rate-per-4-sec 4
platform punt-sbrl subscriber punt-cause cable-pre-reg rate-per-4-sec 8
platform punt-sbrl subscriber punt-cause cable-dhcp rate-per-4-sec 8
platform punt-sbrl subscriber punt-cause cbl-dhcpv6-solicit rate-per-4-sec 8
platform punt-sbrl subscriber punt-cause cbl-dhcpv6-req rate-per-4-sec 8
```

The recommended subscriber-side SBRL configuration is the default configuration. All expected subscriber-side punt-causes have default settings.

For WAN-side SBRL, the Cisco cBR Series routers do not have separate IPv4 and IPv6 configurations as the punt causes are shared between IPv4 and IPv6. The *limit* cannot be configured as the hardware policer is used. Therefore, we recommend that you configure a higher *rate* initially. In the following sample configuration, *glean-adj* and *for-us-data* correspond to **x\_rp\_glean** and **x\_rp\_dest**, respectively on the Cisco uBR 10012 router.

```
platform punt-sbrl wan punt-cause for-us-data rate 8
platform punt-sbrl wan punt-cause glean-adj rate 8
```

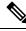

Note

• The *fib-punt* punt cause is used in the Cisco uBR10012 router for packets destined to the management Ethernet. This punt cause is not used on the Cisco cBR Series routers.

The Cisco cBR Series routers do not have an equivalent punt cause for ICMPV6. In the Cisco uBR10012 routers, ICMPv6 packets must be processed by the Route Processor to generate the checksum. In the Cisco cBR Series routers, ICMPv6 is processed in the control-plane. However, ICMPv6 punts can be identified and rate-limited (in aggregate) using CoPP.

### **Punt Policer**

The punt policer operates on all punt causes and is fully configurable. The punt policer is not divided into WAN-side and subscriber-side. All packets with a given punt cause are aggregated and rate-limited as configured.

Following are the default settings (best-practice configuration) for the punt policer on the Cisco cBR Series routers:

| punt-cause               | LO    | ΗI   |
|--------------------------|-------|------|
| CPP PUNT CAUSE GLEAN ADJ | 2000  | 5000 |
| CPP PUNT CAUSE FOR US    | 40000 | 5000 |

Note

- The equivalent punt cause for *fib-glean* (on the Cisco uBR10012 router) is *GLEAN\_ADJ/HI* on the Cisco cBR Series routers.
  - The equivalent punt cause for *fib-dest* (on the Cisco uBR10012 router) is *FOR\_US/LO* on the Cisco cBR Series routers.

## **Additional References**

#### **Technical Assistance**

| Description                                                                                                    | Link                         |
|----------------------------------------------------------------------------------------------------|------------------------------|
| The Cisco Support website provides extensive online resources, including documentation and tools for troubleshooting and resolving technical issues with Cisco products and technologies.                                                                            | http://www.cisco.com/support |
| To receive security and technical information about your products, you can<br>subscribe to various services, such as the Product Alert Tool (accessed from<br>Field Notices), the Cisco Technical Services Newsletter, and Really Simple<br>Syndication (RSS) Feeds. |                              |
| Access to most tools on the Cisco Support website requires a Cisco.com user ID and password.                                                                                                    |                              |

# **Feature Information for Source-Based Rate Limit**

Use Cisco Feature Navigator to find information about the platform support and software image support. Cisco Feature Navigator enables you to determine which software images support a specific software release, feature set, or platform. To access Cisco Feature Navigator, go to the https://cfnng.cisco.com/ link. An account on the Cisco.com page is not required.

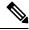

Note

The following table lists the software release in which a given feature is introduced. Unless noted otherwise, subsequent releases of that software release train also support that feature.

Table 4: Feature Information for Source-Based Rate Limit

| F | eature Name             | Releases | Feature Information                                                                                              |
|---|-------------------------|----------|----------------------------------------------------------------------------------------------------|
| S | Source-based rate limit |          | This feature was integrated into Cisco IOS XE Everest 16.6.1 on theCisco cBR Series Converged Broadband Routers. |

| Feature Name            | Releases                            | Feature Information                                                                               |
|-------------------------|-------------------------------------|---------------------------------------------------------------------------------------------------|
| Source-based rate limit | Cisco IOS XE Gibraltar<br>16.12.1z1 | A new punt cause <b>cable-snmp</b> was added to rate-limit the SNMP packets destined to the CMTS. |